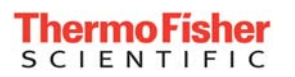

# **ThermoFisher**<br>screample to How to Order Products Online

#### **Set Up Your Online Account**

Go to <http://www.matrixtechcorp.com/ordering/register.aspx>Enter your email, create a password, and enter your account number\*. Click "Register".

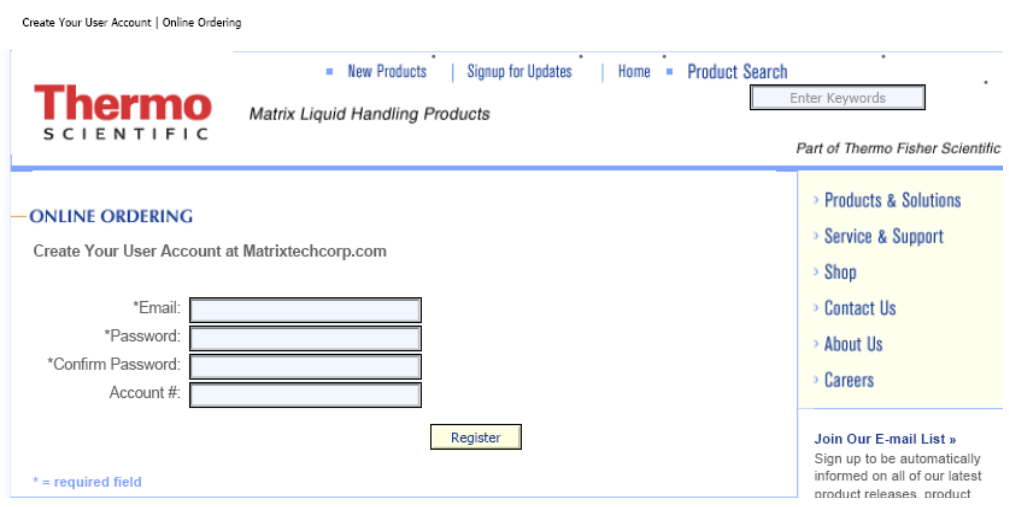

**\*You must have an assigned account number** with the Thermo Fisher Scientific business in Hudson, NH (legal entity Matrix Technologies LLC) to register. To get an account number, contact Customer Service via email<http://www.matrixtechcorp.com/contact/mailform.aspx> or call.

**North America Europe**<br> **Europe**<br> **Europe Europe**<br> **Europe Europe Europe Europe** Fax: 603 595-0106 Tel: +44 (0) 161 486 2110 Hours of Operation: 8:30 AM to 5:30 PM ET Hours of Operation: 08:30 to 17:00 GMT

Tel: +44 (0) 161 486 2110

#### **Login to Start Shopping**

Login to Access Your Account | Online Ordering

Go to [http://www.matrixtechcorp.com/ordering/login.aspx.](http://www.matrixtechcorp.com/ordering/login.aspx) Enter your email address, password and click "Sign In". You're all set!

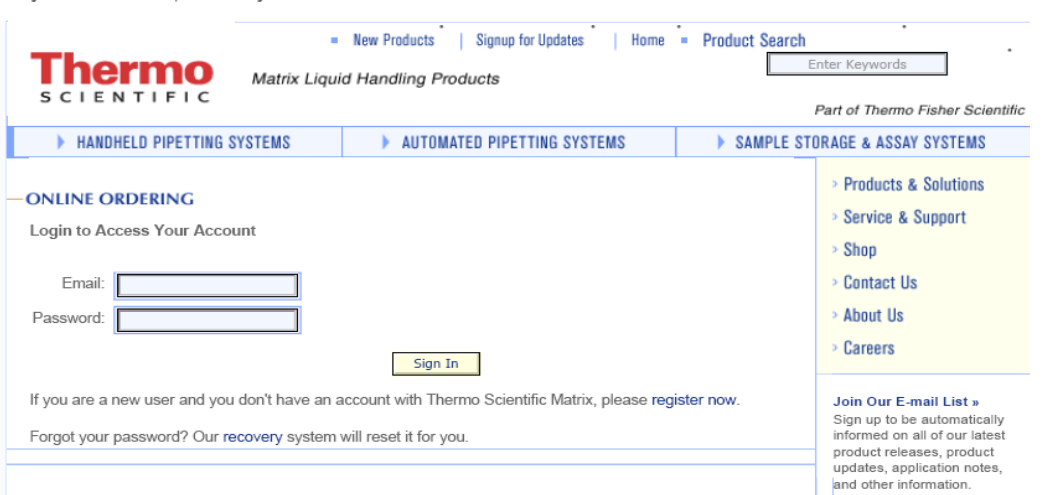

**You can now order products from any pages that feature the "add to cart" icon.** 

If you order by credit card, simply add the last 4 digits of your credit card.

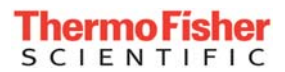

## **Online Ordering Hints**

#### **Having trouble entering your credit card number?**

You only have to add the last four digits of your credit card.

### **Can't add products to the shopping cart?**

Please check to be sure cookies are enabled on your browser. The following link explains how to enable cookies:<http://www.google.com/cookies.html>

#### **Can't remember your password?**

Click on "recovery", enter your email address, and your password will be sent to you.

#### **Can't find the shopping cart feature?**

The shopping cart appears towards the bottom middle of every page from which you can order products online. Sorry, not all products can be ordered online. Please contact your local representative for support or call Customer Service:

**North America Europe**<br> **Europe**<br> **Europe Europe Europe Europe Europe Europe** Fax: 603 595-0106 Tel: +44 (0) 161 486 2110 Hours of Operation: 8:30 AM to 5:30 PM ET Hours of Operation: 08:30 to 17:00 GMT

Tel: +44 (0) 161 486 2110

### **Having trouble finding the ordering online login page?**

You can save time and avoid clicking through multiple pages by adding <http://www.matrixtechcorp.com/ordering/login.aspx>to your browser favorites.

#### **Are you a repeat buyer?**

You can access your last three orders to avoid re-typing each field.